#### *WLCG Asia Workshop, 2.12.2006*

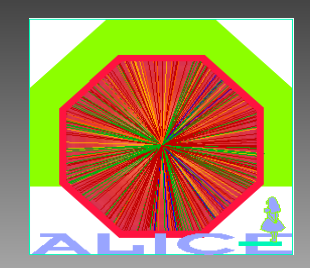

#### **"ALICE Grid/Analysis Tutorial" Exercise-Solutions**

#### **Andreas-Joachim Peters CERN**

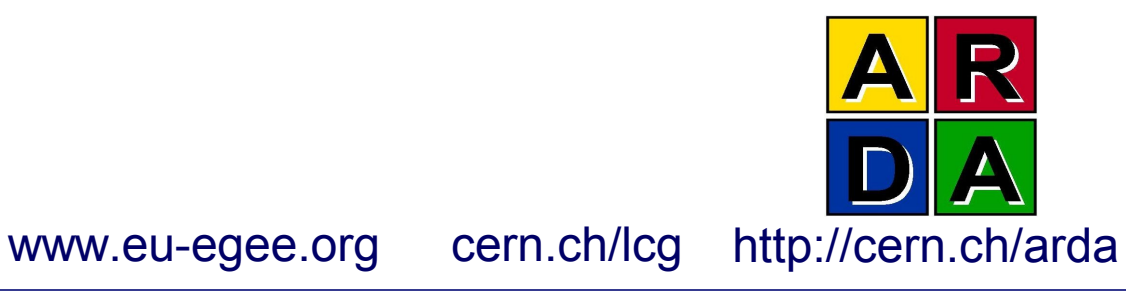

**EGEE is a project funded by the European Union under contract IST-2003-508833**

**GDB Meeting, 08.11. 2006 - 1**

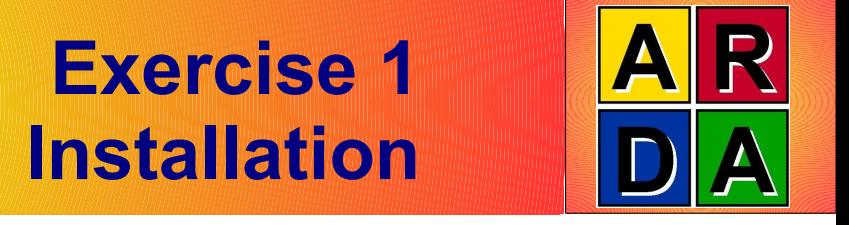

- 1. Install your GLOBUS certificate in \$HOME/.globus
	- Convert to a userkey.pem and usercert.pem file, if you have only one pk12 certificate file
- 2. Install the ALICE GRID client software
	- Download the alien-installer
	- Run the alien-installer and install the lightweight GRID client packages from release version 2.12 (gShell,xrootd,root) into \$HOME/alien-v2.12
- 3. Setup your PATH and LD\_LIBRARY\_PATH environment variable:
	- Modifiy your .bashrc or .tcshrc files (or similiar)
	- Add \$HOME/alien-v2.12/api/bin to PATH
	- Add \$HOME/alien-v2.12/api/lib to LD\_LIBRARY\_PATH

## **Exercise 2 Authentication**

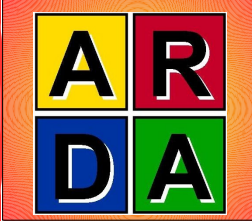

- 1. Obtain an token by using alien-token-init
	- Don't forget to put your ALICE user name as the 1<sup>st</sup> argument
	- **If you are prompted for the GRID passphrase, put the password** connected to your GLOBUS certificate
- 2. Inspect the token environment file /tmp/gclient env \$UID
- 3. Inspect the token file /tmp/gclient token \$UID
- 4. Check your token with alien-token-info

# **Exercise 3 aliensh - basics**

- Start aliensh
	- 1. Change into your home directory (3 ways possible)
	- 2. Get your username
	- 3. Try to see, who is connected
	- 4. Get your current working directory with a shell command
	- 5. List all the files in your homedirectory
	- 6. Try the tab completion (f.e. ls /ali [tab] )
	- 7. Navigate through the file catalogue with relative and absolute path names – use also ".." "-" "~" "/"
	- 8. Create the directories
		- $\sim$ /bin  $\sim$ /jdl  $\sim$ /var  $\sim$ /xml  $\sim$ /test
	- 9. Remove the ~/test directory

# **Exercise 4.1 File/Data Management**

- 1. Copy the file /alice/cern.ch/tutorial-asia/batch/bin/batch.sh into the bin directory in your home directory
	- Verify the location of the physical file using the "whereis" command
- 2. Look at batch sh using "cat", "more" & "less"
- 3. Get information about
	- File permissions
	- GUID
	- MD5 sum
- 4. Erase your copy and copy the file again into the storage element ALICE::CERN::se01
	- Verify the location of the physical file using the "whereis " command
- 5. Set your EDITOR environment variable to your editor of choice
- 6. Open the file  $\sim$ /bin/batch.sh with the aliensh editor
	- Add an empty line in the end and safe the file
	- Try to find the previous version of the file in the file catalogue
	- Clean-up the previous version of the file using the "purge" command

### **Exercise 4.2 File/Data Management**

- Copy the file  $\sim$ /bin/batch.sh into your local /tmp directory
- 2. Copy the file ~/bin/batch.sh into your local working directory
- 3. Erase the file ~/bin/batch.sh
- 4. Copy a local batch.sh file to the GRID file ~/bin/batch.sh stored in ALICE::CERN::se01
- 5. Query all files under the path /alice/cern.ch/tutorial-asia
	- by printing on the screen
	- pipe the output into the local file /tmp/querytest
	- Count the number of files using the shell pipe mechanism and 'wc -l'

## **Exercise 5 GRID access from ROOT**

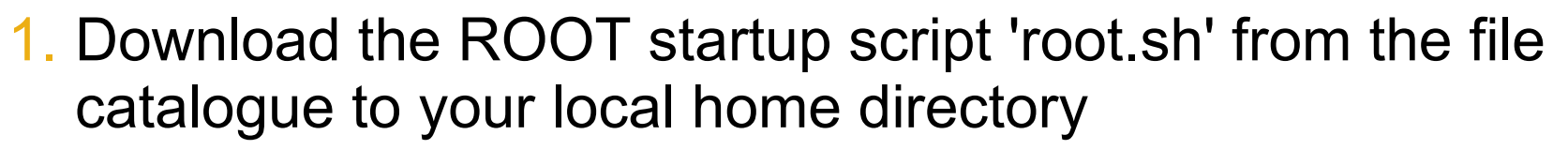

- **aliensh: /alice/cern.ch/tutorial-asia/root/root.sh**
- 2. Run the root.sh script to startup ROOT
- 3. Try to authenticate in ROOT using
	- **root> TGrid::Connect("alien://");**
- 4. Try to open directly an ALICE GRID file
	- root> TFile::Open("alien:///alice/cern.ch/tutorialasia/root/AliESDs.root");
- 5. Try to inspect the open file with the ROOT Browser
	- **root> new TBrowser();**

### **Exercise 6.1 Job Managemante Commands**

- 1. Get a list of available software packages
- 2. Check your priorities in the queue system
- 3. Get the 10 highest ranked jobs presently in the queue
- 4. Display the status of all sites

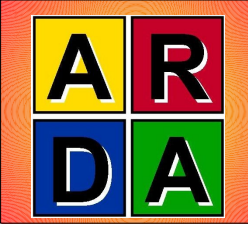

- Prepare an analysis job example in your home directory
	- 1. Change into the directory /alice/cern.ch/tutorial-asia/batch
	- 2. Copy all files from var/ xml/ jdl/ to your home directores (~/bin ~/var ~/xml ~/jdl ) into storage element ALICE::CERN::se01
	- 3. Edit the JDL file ~/jdl/batch-analysis.jdl
	- 4. Correct the paths in InputFile & InputDataCollection to the proper paths in your home directory
	- 5. Submit the edited JDL file
	- 6. Follow the progress of the job
		- Monitor with the 'ps' command
		- Retrieve your job JDL with the 'ps' command
		- Get a job trace with the 'trace' command
		- When the job runs, spy on the output of the stdout file in the job sandbox
	- 7. Find the output of the job in the /proc directory
		- Download all output files to your local computer

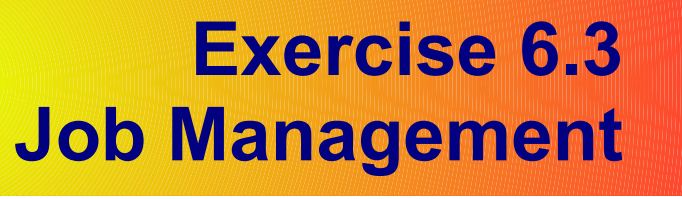

- 1. Modify the JDL to split into 5 sub jobs
- 2. Submit the Job
- 3. Wait for your jobs to finish
- 4. Merge all ROOT output files using the 'histomerge.C' macro